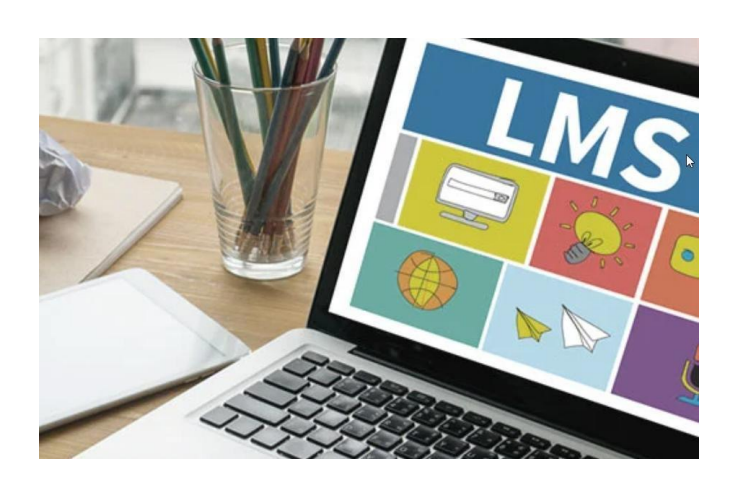

# ÜNITE 2. İLGI ÇEKICI EĞITIM IÇERIĞI NASIL GELIŞTIRILIR?

#### AMAÇ

Bu konunun temel amacı, öğretmenlerin dikkatini uzaktan eğitimde kullanılan materyallerin ilgi çekiciliğinin önemine çekmektir.

#### IMONED konsorsiyumu

Pažangos Projektai, Litvanya

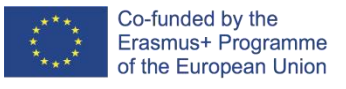

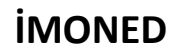

**ÖĞRETMENLERIN ÇEVRIMIÇI VE UZAKTAN EĞITIM KONUSUNDAKI BILGI, BECERI VE YETERLILIKLERININ GELIŞTIRILMESI PROJE NO 2020-1-ES01-KA201-082730**

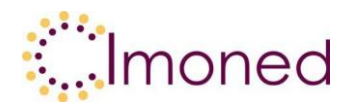

# **Ünite 2. İlgi Çekici eğitim içeriği nasıl geliştirilir?**

# **2.1. İlgi Çekici bir içerik geliştirmek için temel öneriler**

Canva, herkesin ilgi çekici içerik oluşturma becerisinde devrim yaratan bir araçtır. Bir mesajı görselleştirme yeteneğinden video içeriği oluşturma yeteneğine kadar, bu uygulama görselleştirme yeteneği sağlar. Bu uygulamanın en önemli özelliği, profesyoneller tarafından oluşturulan çok sayıda ücretsiz tasarımdır. Herhangi bir kısıtlama olmaksızın her şeyi kullanmak ücretsizdir. Ayrıca, bir ücretin tahsil edildiği ve daha sonra daha da fazla olasılığın mevcut olduğu bir profesyonel seviye vardır. Uygulamanın temel ücretsiz kullanımı herkese açıktır. Bu nedenle, bu uygulama ile öğrencileri kendi içeriklerini oluşturmaya teşvik etmenin yanı sıra öğretmenlerin içerik oluşturmalarını buraya aktarmaları da mümkündür. Konunun bu bölümünde, Canva'nın temel genel görünümünü kısaca tanıtacağız.

Temel özellikler. Menüde, kullandığınız tüm tasarımları ve başlayıp bitirdiğiniz tüm çalışmaları göreceksiniz. Uygulama özeldir çünkü çalışmanızı otomatik olarak kaydeder (uygulamayı yanlışlıkla kapatmanız, internetin kesilmesi vb. durumlarda). Uygulama aynı zamanda devam etmekte olan çalışmanızı uygulamaya bağlı olan bir iş arkadaşınızla paylaşmanıza da olanak tanır - doğrudan uygulamada düzeltmeler yapabilirler. Canva.com gelişmiş bir içerik zamanlayıcı işlevine sahiptir: sosyal ağlar için bir gönderi oluşturduğunuzda, gönderinin sosyal ağda otomatik olarak yayınlanacağı bir zaman belirleyebilirsiniz - iletişim zamanlama sistemleri bu şekilde çalışır. Klasörler kendi sistemlerinde kurulabilir.

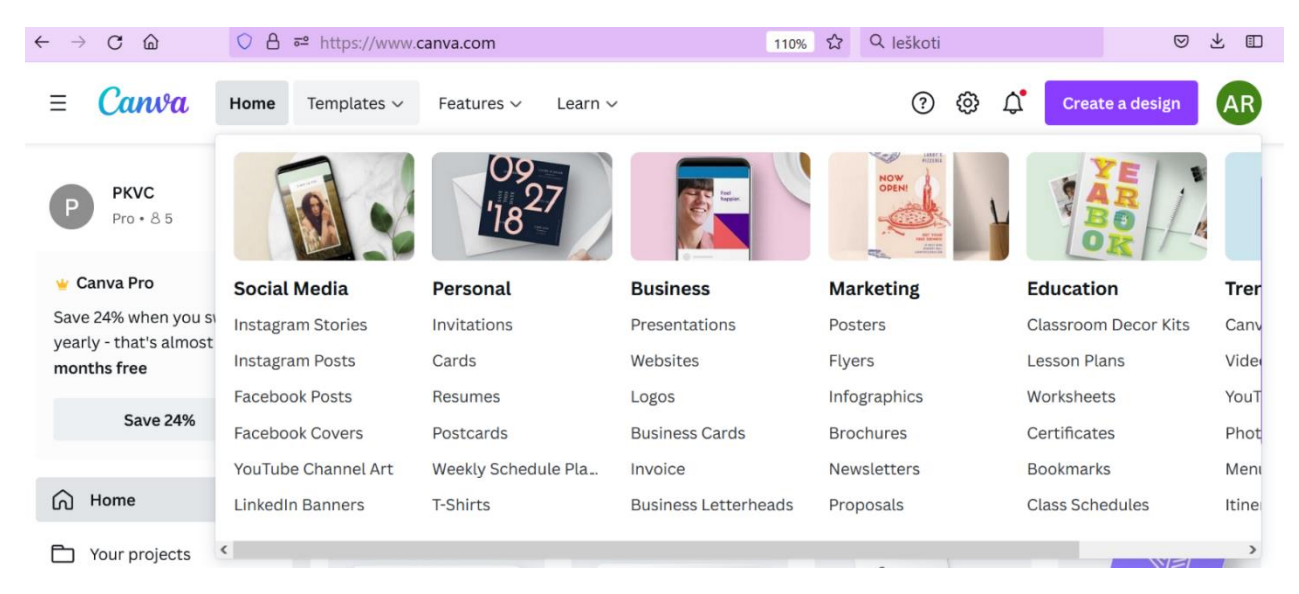

#### **Şekil 1. Canva.com şablonları**

Canva'nın eğitimci dostu olduğunu ve özellikle öğrencilerle çalışmak için ayrı bir şablon bölümü bulunduğunu belirtmek gerekir. Eğitim bölümünde herkes sınıf dekor kitleri, leson planları, çalışma sayfaları, sertifikalar, yer imleri oluşturabilir. Her bölümde, eğitimcinin halihazırda sahip olduğu bilgileri yükleyebileceği ve görsel olarak sunabileceği 1000'den fazla hazır şablon bulunmaktadır.

Canva son derece kullanıcı dostu olmaya çalıştığından, Canva.com'u kullanmanın tüm olanaklarını keşfedebileceğiniz ayrı bir kendi kendine öğrenme programı bile var.

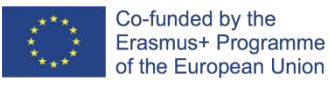

## **İMONED**

**ÖĞRETMENLERIN ÇEVRIMIÇI VE UZAKTAN EĞITIM KONUSUNDAKI** 

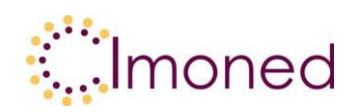

#### **BILGI, BECERI VE YETERLILIKLERININ GELIŞTIRILMESI PROJE NO 2020-1-ES01-KA201-082730**

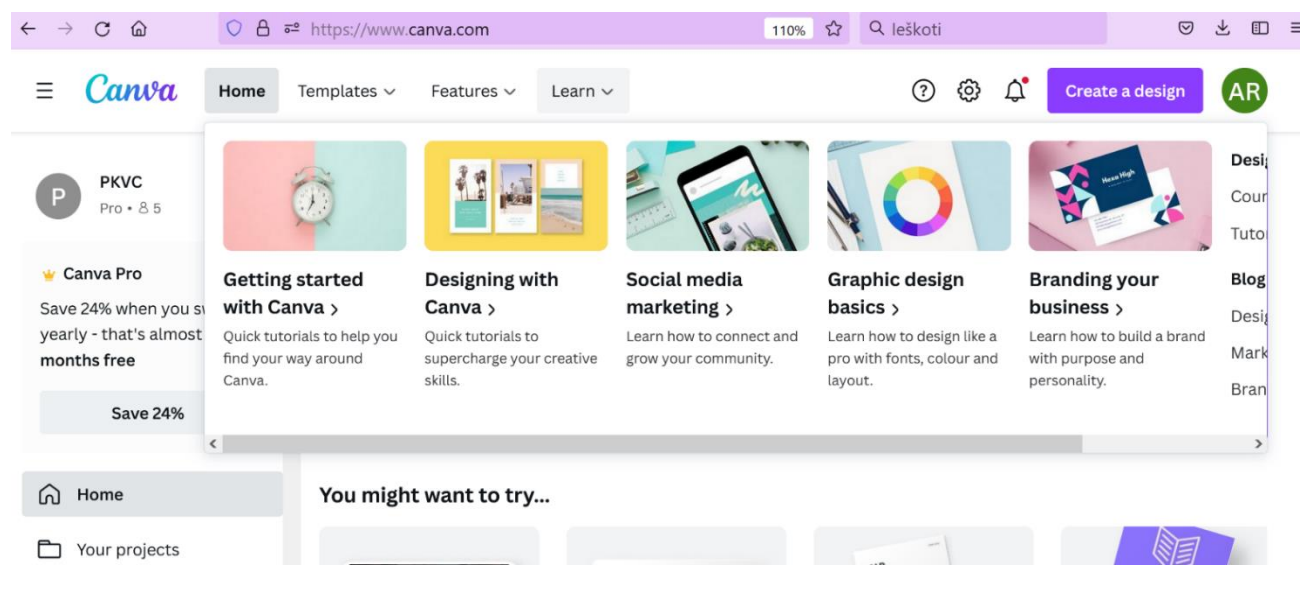

#### **Şekil 2. Canva.com eğitimleri**

Materyal görselleştirme ve hazırlama bilginizi geliştirmek için Coursera.org'da ücretsiz olarak çalışabilirsiniz. Coursera.org en popüler ve en büyük öğrenme topluluğu platformlarından biridir. Eğitim materyalleri dünyanın dört bir yanındaki üniversiteler tarafından hazırlanmaktadır. Platform, bilgilerinin çoğunu İngilizce olarak sunmaktadır (diğer diller de mevcuttur, ancak önemli ölçüde daha az seçenek vardır). Arama motoru, ilgilendiğiniz bir konuyu girmeniz halinde size bir dizi eğitim teklifi sunacaktır. Eğitim ücretsizdir, ancak sertifika almak istiyorsanız bir ücret ödemeniz gerekecektir. Ücretsiz eğitimle,

ilgilendiğiniz materyale ücretsiz erişim elde edersiniz ve faturalandırmaya katılabilirsiniz. Bu platform hem yeni bilgiler bulmak hem de profesyonel yaşamınızda başarıyla kullanabileceğiniz yeni yöntemleri gözden geçirmek için kullanışlıdır.

Canva ile çalışmanın avantajları ve dezavantajları şunlardır:

- a) on derece geniş hazır şablon arzı
- b) Her kullanıcı için hızlı ve kolay kullanım
- c) Olağan şablon oluşturma modeli
- d) Oluşturulan içeriği ekiple paylaşma kolaylığı
- e) Giriş ve çoğu şablonun kullanımı ücretsizdir
- f) Çeşitli kaydetme formatları mevcuttur
- g) Oluşturulan şablonlar kalır ve otomatik olarak kaydedilir
- h) Bazı yazı tipleri Litvanca'ya uyarlanmamıştır
- i) Popüler güç noktası şablonu yok
- j) Sadece internet bağlantısı ile çalışır

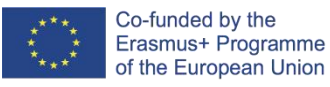

### **İMONED**

**ÖĞRETMENLERIN ÇEVRIMIÇI VE UZAKTAN EĞITIM KONUSUNDAKI** 

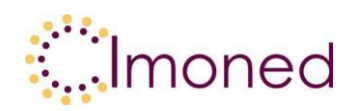

#### **BILGI, BECERI VE YETERLILIKLERININ GELIŞTIRILMESI PROJE NO 2020-1-ES01-KA201-082730**

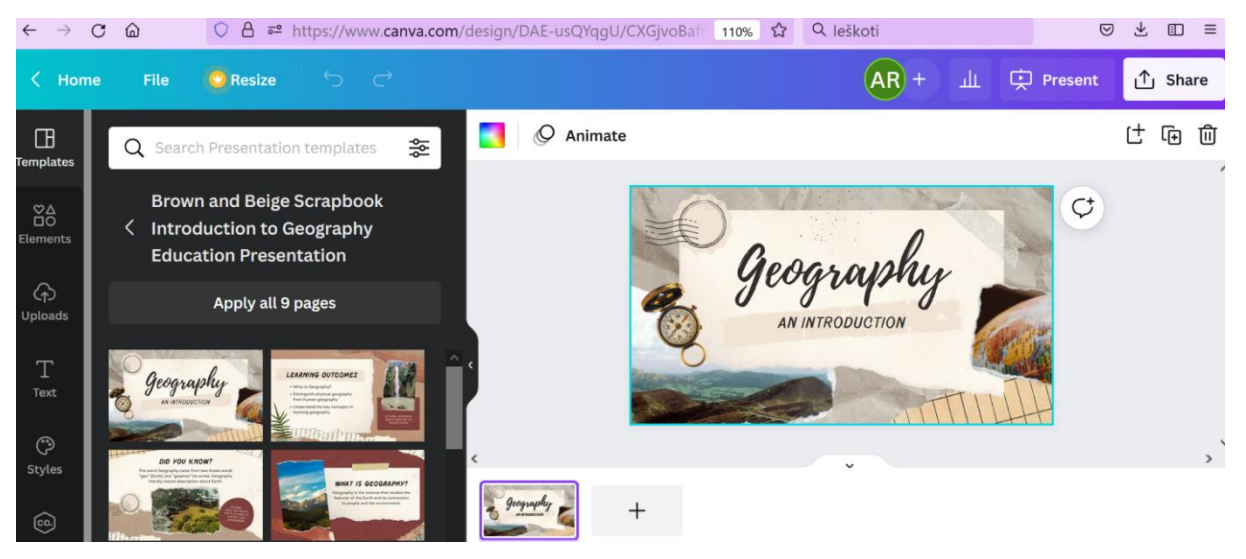

**Sekil 3. Canva.com çalışma alanı**

Geliştirme sitesi söz konusu olduğunda, word veya yaygın olarak kullanılan diğer araçlarla çok sayıda arayüz vardır. Bir şablon seçilir ve şablonun kendi içinde herhangi bir düzeltme yapılabilir. Ayrıca tüm öğeleri yönetebilir, mevcut görselleri yükleyebilir, metin stilini, renk yazı tipini ve diğer parçaları seçebilirsiniz. Ayrıca aşağıda, oluşturduğunuz şablonları hangi uygulamalar aracılığıyla nasıl paylaşacağınıza dair kısımlar da yer almaktadır. Canva.com'un kendisi de diğer içerik ve materyal oluşturma uygulamalarıyla çok sayıda entegrasyona sahiptir.

| in                  | 圓                     | ම                            | O                       | Save        |                           |              |                    |
|---------------------|-----------------------|------------------------------|-------------------------|-------------|---------------------------|--------------|--------------------|
| LinkedIn<br>Profile | LinkedIn Page         | Instagram<br><b>Business</b> | Facebook Page           | 业           | P                         |              |                    |
|                     | ജ                     | ම                            | の                       | Download    | Microsoft<br>PowerPoint   | Google Drive | Dropbox            |
| Twitter             | Facebook<br>Group     | Instagram<br>Personal        | Pinterest               | Microsoft   | box<br>Box                |              |                    |
|                     | 甴                     |                              |                         | OneDrive    |                           |              |                    |
| Design              |                       |                              |                         |             |                           |              |                    |
| 66                  | H                     | $\otimes$                    |                         | Eg          |                           | 學            | $\blacklozenge$    |
| Moovly              | Heyzine<br>Flipbooks  | Powtoon                      | Simplebooklet           | Image Relay | <b>Ecardify labels</b>    | myWall       | FlowPaper          |
|                     |                       |                              |                         |             | $\boldsymbol{\mathsf{C}}$ | $\bullet$    |                    |
| More options<br>囟   | $\boldsymbol{\Theta}$ | $\boxed{\mathbf{E}}$         | $\overline{\mathsf{P}}$ | bobcaat     | SocialPika                | Sessions     | Hippoc Neuro<br>AI |
| Purchase<br>Premium | Gain                  | PageProof                    | PandaDoc                | G           | $\odot$                   |              | 6                  |
|                     |                       |                              |                         | Constant    | Issuu                     | LoudDoc      | Sizle              |

**Şekil 4. Canva.com entegrasyonu**

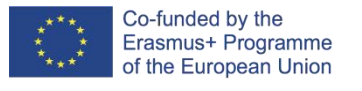

# **İMONED**

**ÖĞRETMENLERIN ÇEVRIMIÇI VE UZAKTAN EĞITIM KONUSUNDAKI** 

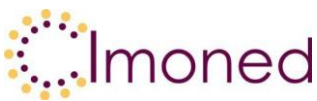

**BILGI, BECERI VE YETERLILIKLERININ GELIŞTIRILMESI PROJE NO 2020-1-ES01-KA201-082730**

# **Referanslar**

Almerich G. (2016). Teachers' information and communication technology competencies: A structural approach.<https://doi.org/10.1016/j.compedu.2016.05.002>

Bereczki O. E. (2021). Technology-enhanced creativity: A multiple case study of digital technology-integration expert teachers' beliefs and practices. <https://doi.org/10.1016/j.tsc.2021.100791>

Roth T., Conradty C., Bogner F. (2021). Testing Creativity and Personality to Explore Creative potentials in the Science Classroom. Research in Science Education